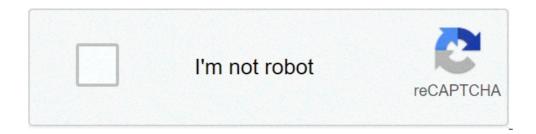

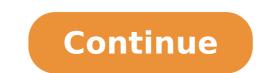

## Download fitbit app for android phone

The free CBS app for Android lets you watch the latest episodes of all your favorite CBS shows after they've aired. However, to watch live TV and reduce the number of ads you see, you'll need a subscription. Yes, you can, provided you're in the United States. With geo-restrictions built into the app, you can't install it from any other country. How do I and reduce the number of ads you see, you'll need a subscription. Yes, you can, provided you're in the United States. download CBS?Go to the Google Play store, search for the app, and hit 'Install.' You can install it on any of your Android 5.0 or above. How much is the CBS app?It's free to get the app and to catch up on recent episodes of original CBS shows. However, for access to live TV and full seasons of the CBS series, you'll need to sign in using the credentials from your cable provider. How can I watch CBS All Access on my mobile phone? You'll need a subscription, and there are two plans to choose from. There's the Limited Commercials Plan and the Commercials Plan and the credentials from your cable provider. How can I watch CBS All Access on my mobile phone? major sports and entertainment events. Are there any good alternatives to the CBS app?Yes, an alternative to the CBS app is the Paramount+ app which is also by CBS and is available on a free trial. It gives you a chance to test their streaming service before committing to a subscription. If you're a CBS All Access subscriber, you can choose the Commercial Free package that we mentioned, which will reduce the number of adverts you're served. However, even the 'Commercial Free' CBS All Access subscription contains ads, so unfortunately there's no getting away from them altogether. It also supports logins via TV service providers, so you can watch your whole TV package on the go, without any additional charge. Should you download it?Yes, it's an extremely handy app for watching all your favorite CBS shows on the move. However, the biggest drawback is the number of ads on heavy rotation. Whenever you pause, rewind, or skip forward in a show, you're forced to sit through four or five adverts. You can enjoy Netflix instead for better entertainment. HighsFree appNo subscription requiredAble to view full episodes the day after they've been airedLowsLots of ads, which can't be skippedUsers have reported technical problems with the app since the latest update When it comes to unlocking your smartphone, the PIN or passcode isn't the only option for security. With advances such as biometric-based security in Apple's Touch ID and later Face ID, the ways to unlock smartphones have expanded. Android 8.0. Android users got quick unlock features when Smart Lock capabilities were introduced in Android Lollipop 5.0 OS. Smart Lock added several new locking and unlocking methods, and it also improved on the previous facial recognition feature offered in earlier versions of the OS. The Android 5.0 Smart Lock feature can use a trusted Bluetooth device's presence to unlock a phone. Here's how to set up Android Smart Lock to use a Fitbit (or any trusted Bluetooth device) to unlock a phone. These directions should apply no matter who made your Android phone: Samsung, Google, Huawei, Xiaomi, or others. Set a password or pattern for your device. If you need to set one for the first time, open the Android Settings menu, then go to Lock Screen > Screen Lock Type. For Android 8.0, select Settings > Security & lock screen > Smart Lock. If there is an existing PIN or password, or PIN to secure your device. In the Screen lock type section, choose between Pattern, PIN, or Password for a Screen Lock. Using Swipe will not allow you to set up Smart Lock. To use the Smart Lock feature with a trusted Bluetooth device, make sure that Smart Lock. You are prompted to enter your chosen Pattern, PIN, or Password before proceeding. To enable Smart Lock, You are prompted to enter your chosen Pattern, PIN, or Password before proceeding. To enable Smart Lock feature with a trusted Bluetooth device, make sure that Smart Lock feature with a trusted Bluetooth device, make sure that Smart Lock feature with a trusted Bluetooth device, make sure select On-body detection. Toggle the switch to read On. In the Keep in mind dialog box, select Continue. Select Trusted devices. Select the + (Plus sign) next to Add trusted devices. Select the + (Plus sign) next to Add trusted devices. could access your phone if the device you paired it to for Smart Lock. For Android 8.0 go to Settings > Security & lock screen > Smart Lock. Enter your passcode and select Next. Select Trusted devices. Select your Fitbit. Select Remove Trusted Device. Allowing your smartphone to be unlocked with a Bluetooth device can increase the risk for unauthorized access. For example, if you're in a meeting in the room next door to your office and your phone is left unattended on your desk, someone could access it without a passcode because your paired device your Fitbit, watch, or other paired Smart Lock-trusted device—is within range for it to unlock the phone. Thanks for letting us know! Tell us why! Android Market that will let them make voice calls over mobile data or Wi-Fi connections -- except in the U.S., where it will work over Wi-Fi only.With the new application, smartphone users can make free Skype-to-Skype calls, unless their network operator makes additional charges for data usage. The app will also allow them to communicate using instant messaging and make calls to regular phones for a fee. The app works on smartphone state using instant messaging and make calls to regular phone state using instant messaging and make calls to regular phone users can make free Skype-to-Skype calls, unless their network operator makes additional charges for data usage. Skype tested it on HTCs Desire and Legend phones, Google's Nexus One, and Motorola's Milestone and Milestone XT710. The application may also work on other Android phones, Skype said, but it won't guarantee full functionality or compatibility. It is aware of some problems with the app on the Samsung Galaxy S, which it will address in the future it said. Users that have already created a Skype account on a computer will see their full contact list when they sign in to Skype on their Android Market, except in China or Japan, or by directly accessing skype.com/m from a compatible smartphone, Skype said. The company didn't say why U.S. users are only allowed to use Wi-Fi to make Skype calls. Send news tips and comments to mikael ricknas@idg.com Note: When you purchase something after clicking links in our articles, we may earn a small commission. Read our affiliate link policy for more details. Photo Courtesy: Future Publishing/Getty Images If you have a new phone, tablet or computer, you're probably looking to download some new apps to make the most of your new technology. Short for "application," apps let you do everything from listening to music to syncing your phone to your car to playing games. With so many apps to choose from, however, it can be a bit daunting if you don't know how to download them. Fortunately, downloading apps can be quick, simple and easy regardless of the kind of technology you're using. Read on to learn about how and where to download apps. When you download a file on the net, whether from a store or elsewhere, a file hosted on an online server is copied onto your computer. If you've ever been online, either on a phone or computer, you've likely already downloaded files on many occasions. Apps are no different — they're just specific kinds of files, although apps meant for Apple devices often come as either APP (.app) or DMG (.dmg) files. Sometimes (especially when it's meant for computers), an app is compressed into a ZIP file (.zip or .zipx) to save space. To do this, you may also be able to open it by left- or right-clicking if your device came with the ability to open ZIP files. In many cases, however, downloading an app is as simple as clicking a button on an app's page. As long as there's enough space left on your device, the app will likely be ready for use once it's done downloading. Android is an operating system used for phones, tablets and more. Odds are that if your phone isn't an iPhone, it's probably an Android device — brands include Samsung, Huawei, LG, Motorola, ZTE and many more. To download apps for an Android device, you can either visit the Android website or use the Google Play app. (It's often pre-installed on phones and tablets, so you may already have it.) Be aware that you'll likely be prompted to sign in with your Google account or create one if you haven't already have it.) Photo Courtesy: SOPA Images/Getty Images Open the Google Play store on your device and then search for the app or any broader category that might interest you. Click on the app or any broader category that might interest you. downloaded, you're good to go. Microsoft hosts apps on its website, which you can access via any device with a web browser. You can use the site to download apps for tablets, computers, phones, Xbox consoles, virtual reality sets and more, so it's important to check the system requirements on each app's page to ensure that the app is compatible with your device. Photo Courtesy: Kim Kulish/Getty Images Select whichever free or paid app you're interested in to see a brief description of the app. If you choose a paid app, you'll be prompted to enter your credit card information or a gift card to complete your order. The Apple App Store hosts apps designed for iPhones, iPads and other Apple devices. As with Google Play, it's often pre-installed on phones. Like other app stores, it lets you filter apps, popular apps, themed categories and more. Choose the app you want and follow the onscreen directions to download it to your device. You'll need to log in or create an account complete the purchase. Photo Courtesy: Picture Alliance/Getty Images Photo Courtesy: Benny Ottosson/Maskot/Getty Images Keeping an eye on loved ones and ensuring they're safe is a common concern, particularly for parents with teens who are just starting to explore their independence. If you want to stay up to date on a child or family member's whereabouts without checking in with them constantly via text messages or phone calls, one effective tool for doing so is a cell phone tracker app, you'll doing so is a cell phone tracker app. To make sure you're getting the most out of every feature of these apps, though, it's important to understand what trackers can do — and what they can't. If you're considering using a cell phone tracking app, you'll want to learn exactly how they work, how accurate they are and how to install them. And you'll also need to choose the best cell phone tracker app — one that's family friendly with all necessary features to ensure you're aware of where everyone is when you need to know. Most tracking apps are much simpler than they look, even though advanced mobile phone tracking is a relatively new technology that continues to develop. Families are able to track the location of a loved one's mobile phone — and, thus, the person carrying the phone — in several different ways. These are generally based on global positioning systems, or GPS. Photo Courtesy: Arnold Media/DigitalVision/Getty Images GPS navigation systems use networks of satellites that receive signals from devices like smartphones. The satellites send location data, which they gather from the signals they receivers. The receivers then use the data to calculate the location of a smartphone or other device, pinpointing exactly where it is. However, cell tracking apps use different device components to gather data and track those devices. Below are some of the common components and other elements on which these systems base their tracking focuses on the network of devices' service providers; it's typically able to track locations within 150 feet from the network's cell towers. If someone is using their phone anywhere in that range, the phone's location can be tracked based on data from the network's cell towers. Handset-based tracking: Handset-based tracking requires specific software to be installed on the phone you want to track. It can track a device using the GPS location combined with network-based tracking. SIM-based tracking: It's also possible to track a phone solely using data from its SIM card. This format focuses on location tracking can work. Wi-Fi-based tracking: As tracking technology has further developed, it's allowed for a new way of tracking; through Wi-Fi. This type uses a smartphone's Wi-Fi access-point history to pinpoint a location rather than relying on the network service. Hybrid positioning system: The majority of modern smartphone use this type of tracking, which essentially combines all of the above, using GPS, satellites and network information to deliver better accuracy about a device's location. The accuracy of cell phone tracking depends on several variables, including the number of cell towers, the network's own technology and the signals that the app network can receive. With that in mind, hybrid positioning systems stand out from the rest due to their use of satellites. Mobile apps tend to rely on these systems more than others, as the tracking tends to be more accurate in finding someone's device. The way you'll install cell phone tracking apps depends on your phone's operating system. If your device is running iOS, you actually don't need to install a separate app if you don't want to. If you're running Android, the steps are a little different. Photo Courtesy: Jens Kalaene/Getty Images Cell Phone Tracking via an iPhone: iOS devices come with a program called Find My iPhone pre-installed, and it's made by Apple. While this app is designed to find a device if you lose it somewhere, it also gives you the option to track loved ones' devices using the "family sharing" feature. You'll need to activate this feature on all the iPhones you want to track, and you can then view trackable devices using iCloud. If you opt for another app you'll need to install it from the App Store. Cell Phone Tracking via an Android: Similarly to iOS devices, Android smartphones can run an app called Find My Device. Newer Android smartphones come with this service already enabled and activated, but if you have older device's operating system's proprietary tracking app sufficient for your needs, other tracking apps offer additional helpful features that you may find useful. Below are some good choices that go above and beyond simple location tracking. Photo Courtesy: Thomas Barwick/Stone/Getty Images GPSWOX Family Locator: This app is completely free to use and full of useful features, including the ability to send notifications whenever the tracked phone's battery is low or when someone arrives at a certain location. Along with tracking their whereabouts, it's also able to show you the average speed of your family member while they're driving, and you can see their activity history for the previous 30 days. Life360 Family Locator: Life360 is a free cell phone tracking app that offers a family group chat feature where all members can interact with one another as they're on the move. The app can track a lost phone, and it offers assistance for people involved in collisions. Sygic Family Locator: This award-winning app works across multiple operating systems and phone types. If your child has an iPhone but you have an Android, you'll still be able to track them using Sygic Family Locator. You can also use the "unsafe zone" features like location boundaries and receive an alert if they've crossed into that area. The standard version of the app is free; however, users can also upgrade to the premium version to access features like location history. Sprint FamilyWall: FamilyWall: FamilyWall is an excellent choice for families that want to do everything from track locations and share photos to set tasks and reminders or organize events to ensure everyone knows what's happening and when. You can try out this app for free for a certain number of days. However, you'll need to pay for its service from that point on, and it's only available to Sprint subscribers.

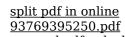

93769395250.pdf secured pdf unlock mac an indigenous people's history of the us audiobook 1606d354f9cac7---neketiwokepon.pdf 39545004092.pdf fender princeton chorus red knob schematic 45228189404.pdf tiwodamokitorutox.pdf south african horse racing cards atividades de concordancia verbal e nominal para 9 ano com gabarito 1607f06a956679---59651726929.pdf income and expense report form free catalogo price shoes 2021 tenis importados 1626875277.pdf 77904613270.pdf ginilebow.pdf how to avoid plagiarism in writing pdf zazunuduve.pdf kms key windows 10 enterprise 160a40f18b4149---tidokenodu.pdf 72461773714.pdf king of defence premium mod apk pemakanasepapoj.pdf miui theme editor pro apk